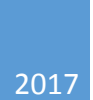

## Core-Bank 20/CO17

## UNIVERSITY OF CONNECTICUT ACCOUNTS PAYABLE

July 19, 2017

To Check for Bank 20 eDocs

- 1. Click Accounts Payable/Standard Reports/Operational Reports/Bank 20 Daily Report
	- a. Enter the prior business day as the start and end sate
		- i. yyyy-mm-dd
	- b. Click run
- 2. Copy and paste the information into the Excel document on the  $Q:\AP\Bbbk$ ANK 20 HTFD CO17\BANK 20 - [HTFD CO17\E Docs Enroute\FY 2018](file://GROVE.AD.UCONN.EDU/EFS/AP/BANK%2020%20-%20HTFD%20CO17/BANK%2020%20-%20HTFD%20CO17/E%20Docs%20Enroute/FY%202018) (be sure to choose the correct fiscal year and month)
- 3. If there are a large number of docs listed, filter by "BNK" for bank 20
- 4. For any edoc with BKCD and BNK marked as 20, review the edoc to for proper coding:
	- i. Bank 20
	- ii. Core
	- iii. Special Handling
- 5. Create a CO17 form
- 6. Once the document has moved to "Final" status, print the KFS screen (be sure to include the accounting lines)
- 7. Give the CO17 and KFS printout to Diane or Jeanne to process

To Create a CO17 Form

If possible, use an existing form for the vendor to ensure the correct accounting information is included. If there is not an existing form, use  $Q:\AP\Bbb{ANK}$  20 - [HTFD CO17\BANK 20 -](file://GROVE.AD.UCONN.EDU/EFS/AP/BANK%2020%20-%20HTFD%20CO17/BANK%2020%20-%20HTFD%20CO17/UOC%20Expenditure%20Accounts.xls) HTFD CO17\UOC [Expenditure Accounts](file://GROVE.AD.UCONN.EDU/EFS/AP/BANK%2020%20-%20HTFD%20CO17/BANK%2020%20-%20HTFD%20CO17/UOC%20Expenditure%20Accounts.xls) to determine the correct Account.

Once the CO17 has been created, save it in Q:\AP\BANK 20 - [HTFD CO17\BANK 20 -](file://GROVE.AD.UCONN.EDU/EFS/AP/BANK%2020%20-%20HTFD%20CO17/BANK%2020%20-%20HTFD%20CO17/Bank%2020%20CO-17) HTFD CO17\Bank 20 [CO-17's\FY 18](file://GROVE.AD.UCONN.EDU/EFS/AP/BANK%2020%20-%20HTFD%20CO17/BANK%2020%20-%20HTFD%20CO17/Bank%2020%20CO-17) (be sure to choose the correct fiscal year).

Print a copy to be given to Jeanne or Diane once the KFS edoc is ready to pay.

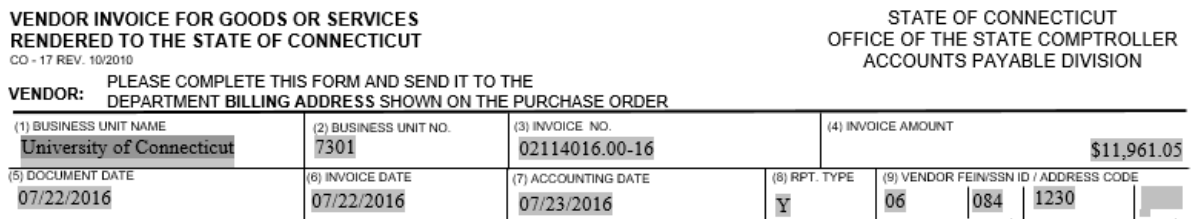

- 1. Business Unit Name will always be University of Connecticut
- 2. Business Unit Number will always be 7301
- 3. Invoice number will be determined by the invoice being paid
- 4. Invoice amount will be determined by the invoice being paid
- 5. Document date will be the invoice date
- 6. Invoice date will be the date the invoice was first received by the University
- 7. Accounting date will be the date the services were performed or the date the goods were received. Note, if there are multiple dates of service, use the latest date
- 8. RPT type will always be Y
- 9. Vendor FEIN/SSN ID/Address code will be determined by the vendor being paid

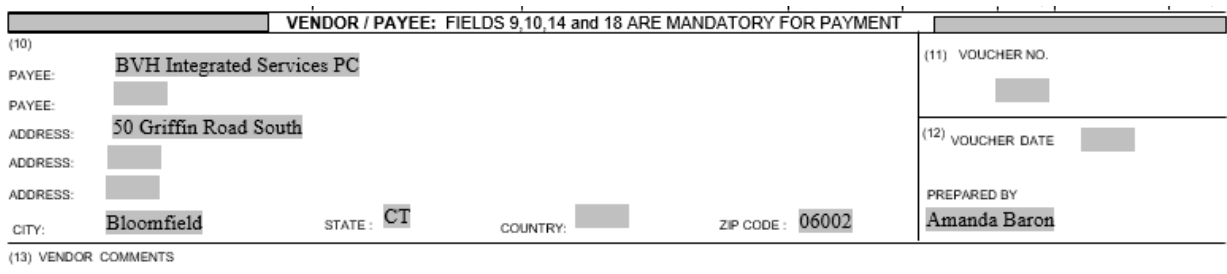

- 10. Payee name, address, city, state, country and zip code will be determined based on the vendor being paid
- 11. Voucher no will be blank until the payment is entered into Core-CT
- 12. Voucher date will be blank until the payment is entered into Core-CT
- 13. Vendor comments will be blank

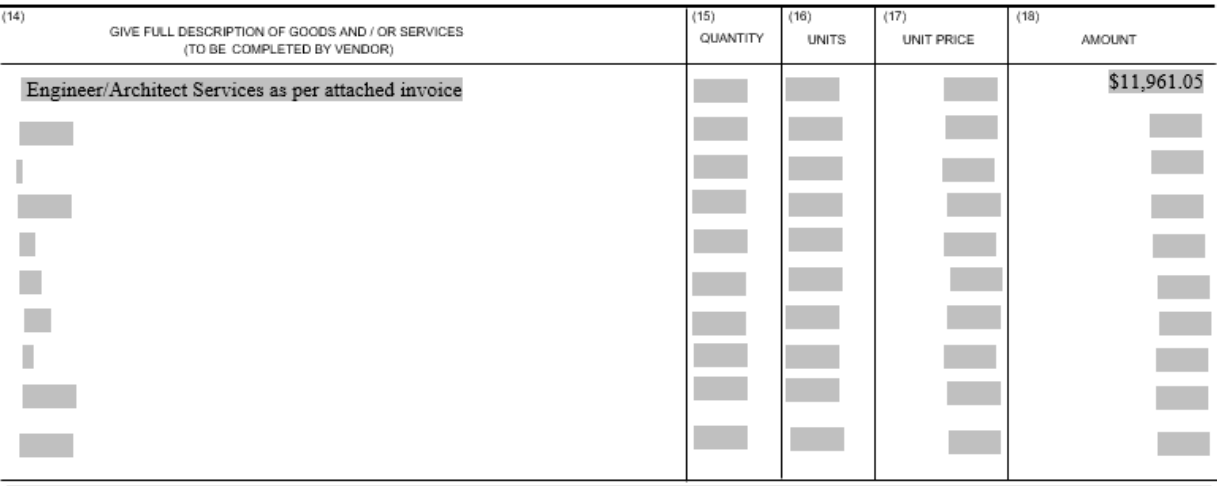

- 14. The description will be based on the invoice being paid.
- 15. Quantity will be blank
- 16. Units will be blank
- 17. Unit price will be blank
- 18. Amount will be based on the invoice being paid

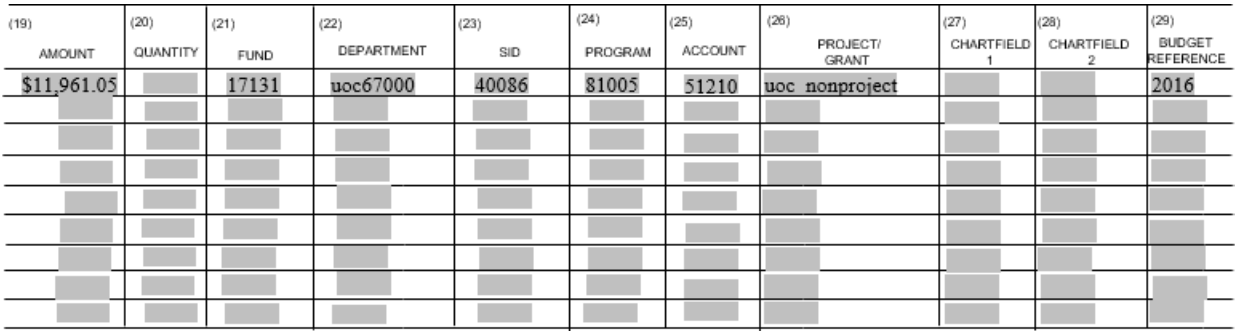

- 19. Amount will be based on the invoice being paid
- 20. Quantity will be blank
- 21. Fund will be determined by Accounting (this will be the same for all invoices related to the same project)
- 22. Department will always be UOC67000
- 23. SID will be determined by Accounting (this will be the same for all invoices related to the same project)
- 24. Program will be determined by Accounting (this will be the same for all invoices related to the same project)
- 25. Account will be determined based on the service being provided (this will be the same for all invoices related to the same project). If unknown, use Q:\AP\BANK 20 - [HTFD CO17\BANK 20 -](file://GROVE.AD.UCONN.EDU/EFS/AP/BANK%2020%20-%20HTFD%20CO17/BANK%2020%20-%20HTFD%20CO17/UOC%20Expenditure%20Accounts.xls) [HTFD CO17\UOC Expenditure Accounts.xls](file://GROVE.AD.UCONN.EDU/EFS/AP/BANK%2020%20-%20HTFD%20CO17/BANK%2020%20-%20HTFD%20CO17/UOC%20Expenditure%20Accounts.xls)
- 26. Project/Grant will always be UOC\_NONPROJECT
- 27. Chartfield 1 will be blank
- 28. Chartfield 2 will be blank
- 29. Budget Reference will be the appropriate fiscal year

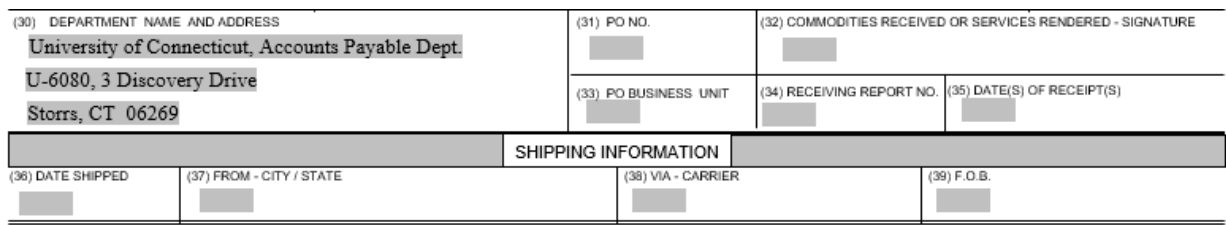

- 30. Department name and address will always be:
	- a. University of Connecticut, Accounts Payable Dept
	- b. U-6080, 3 Discovery Drive
	- c. Storrs, CT 06269
- 31. PO No will always be blank
- 32. Commodities received or services rendered signature will always be blank
- 33. PO Business Unit will always be blank
- 34. Receiving report No will always be blank
- 35. Date(s) of Receipts(s) will always be blank
- 36. Date shipped will always be blank
- 37. From City/State will always be blank
- 38. Via Carrier will always be blank
- 39. F.O.B will always be blank